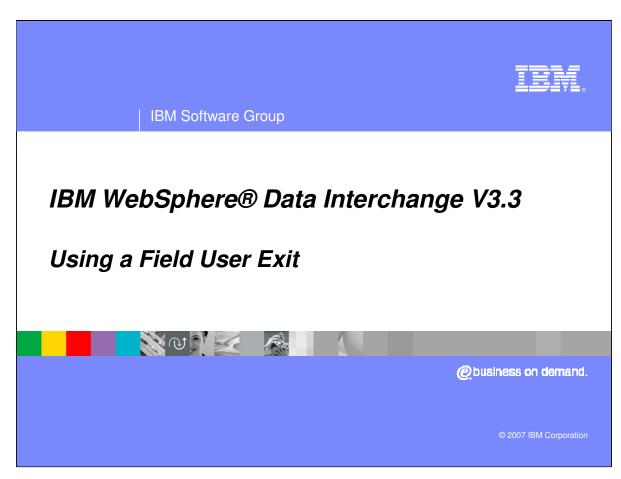

This presentation will describe how to use a field user exit using Send or Receive maps.

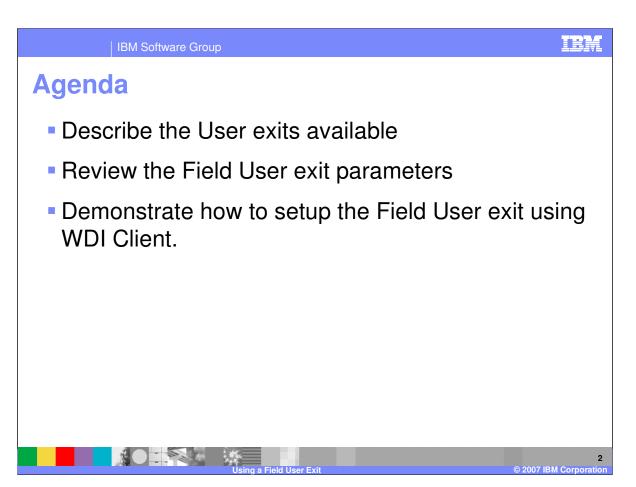

The presentation will describe the User exits available, review the field user exit parameters and demonstrate how to setup the field user exit using WebSphere Data Interchange (WDI) Client.

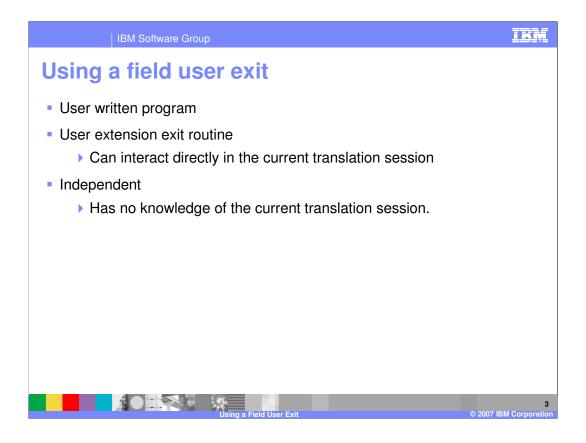

An exit routine is a program that you provide to perform some service for your application or data. WebSphere Data Interchange calls the exit routine at an appropriate time, and passes it the information needed to accomplish the task.

There are two types of exit routines. One type of exit routine is a user extension to WebSphere Data Interchange and can interact directly in the current WebSphere Data Interchange session. The other type is an independent program and has no knowledge of the current session.

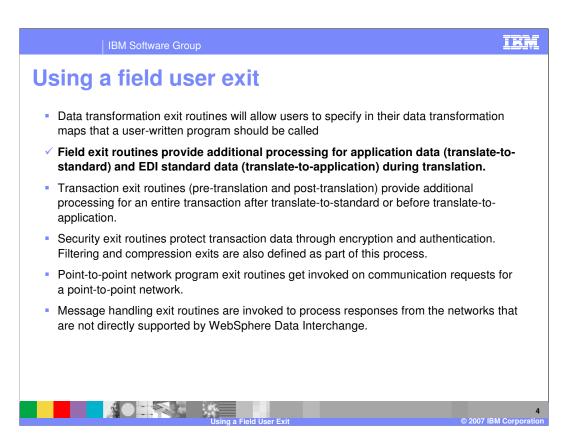

There are six user exits that your application programs can use to extend or enhance the capabilities of WebSphere Data Interchange. This presentation will review the field exit routines for Send and Receive translation.

```
Using a field user exit

main (
    snb *snbdata; /* Service name block pointer set up by WDI */
    ccb *ccbdata; /* Common block pointer used by WDI */
    char *fldvalue; /* Pointer to the source data value */
    long *fldlength; /* Address of offset of field */
    long *fldlength; /* Length of the data */
    worka *permarea; /* Address of a work area */
    char *temparea; /* Area where I can move result data */
    long *templength; /* Length of data moved to result area */
    )

Sample Field User Exit

Sample Field User Exit

Sample Single Single
```

This is the prototype for the send and receive user exit.

**Service name block (SNB) -** contains the logical name for the exit specified in the User exit routine name field on the Special Handling window. You can combine many field exit routines into a single physical load module and use the value in SNB to determine the reason the exit is being called.

Common control block (CCB) - is used to tell WebSphere Data Interchange what further actions should be taken against the current application data. Valid values are: 0 Continue normal processing for the application field. If the return field length is not zero, check to see if the temporary work area contains a new value for the field. 1 Ignores the application field but any default literal processing still applies. 2 Ignores both the application field and the default literal. 3 – 20 Reserved. 21 and higher An error was detected by the user exit. WebSphere Data Interchange creates a log record (message TR0006) indicating a user exit error occurred, which is treated as a level 1 (data element) error, and does not process the field any further (same as a return code of 1).

Field value The source data value which would be the field value from application data or element value from EDI data. You can change the field's value directly in this buffer if you do not increase the length. If the value is changed directly in the buffer, however, and the field is mapped more than \*IBM Contidestion\* and exits might see the changed value rather IBM Software Coopinal value. To avoid this, use the temporary work area and the Page 5 of 14

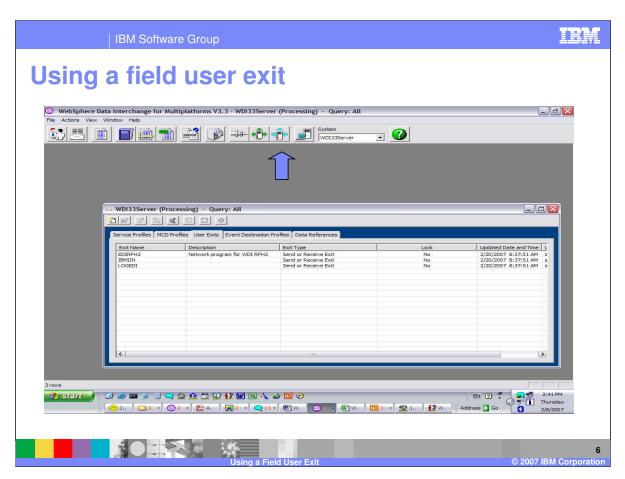

The user exit profile is located in the Processing functional area.

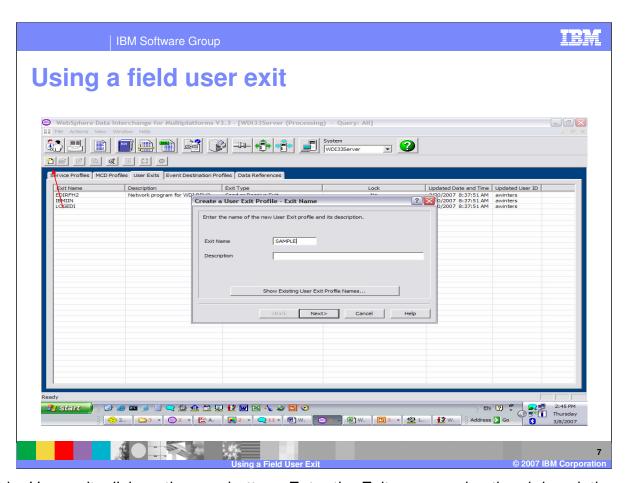

To add a User exit, click on the new button. Enter the Exit name and optional description and click Next.

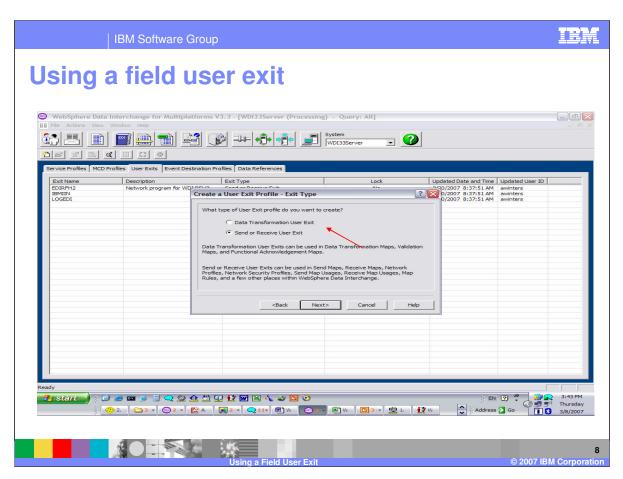

Indicate if the exit is for data transformation or Send and Receive. Data Transformation exits can be used in data transformation, validation, and functional acknowledgment maps.

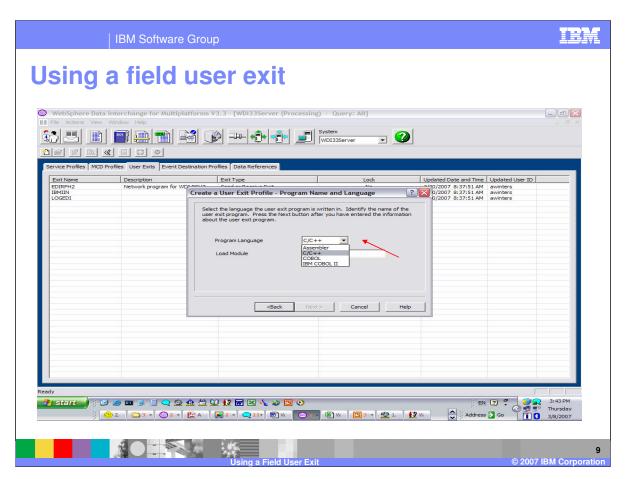

The programming language for send and receive exits can be C/C++, Assembler, COBOL or IBM COBOL 2. In the **Load Module Name** field, type the name of the load module where the exit is located.

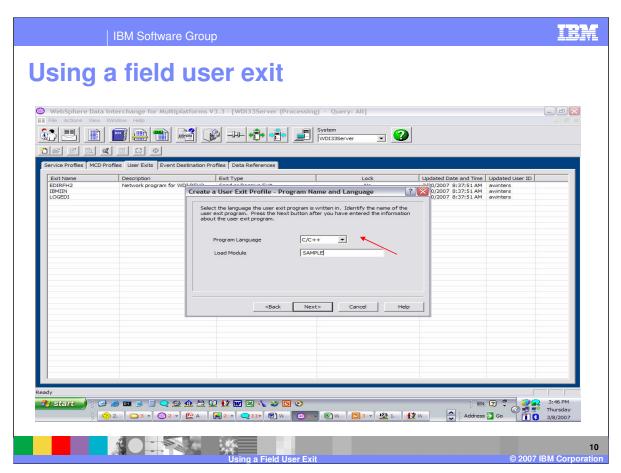

Specify the Load Module name and press Next.

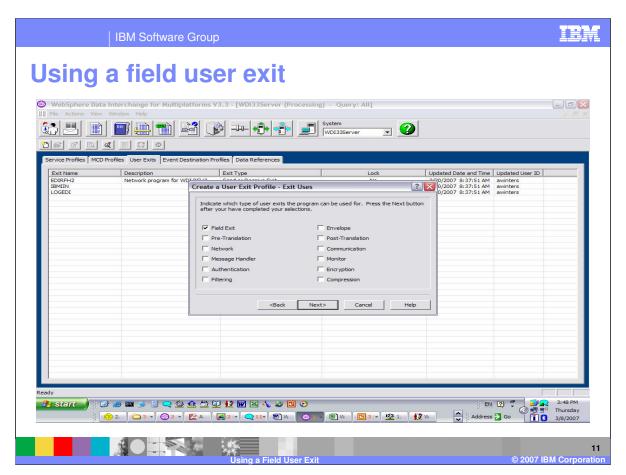

Select the type of user exit being defined. The type is not used during execution but selecting the type will allow Client drop drown list to display the appropriate selection for various exit options.

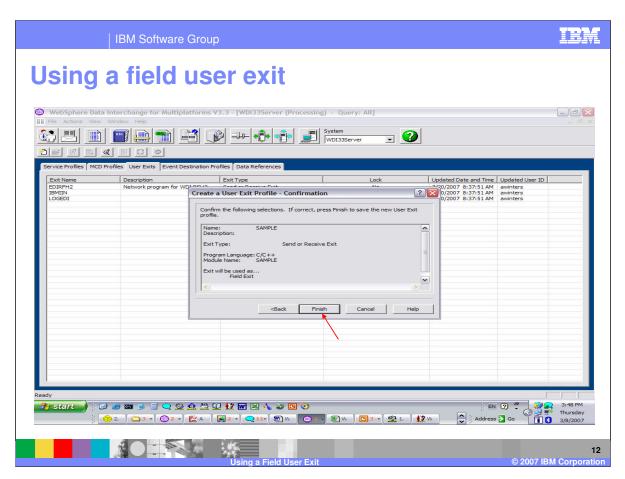

Press the Finish button to complete the definition.

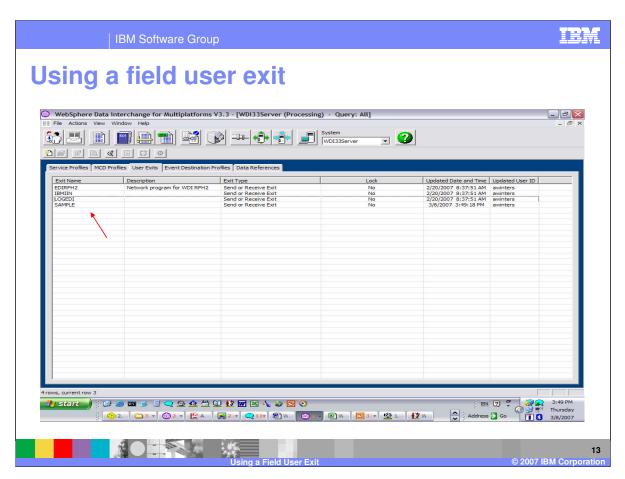

The user exit profile definition is listed in the User Exit list.

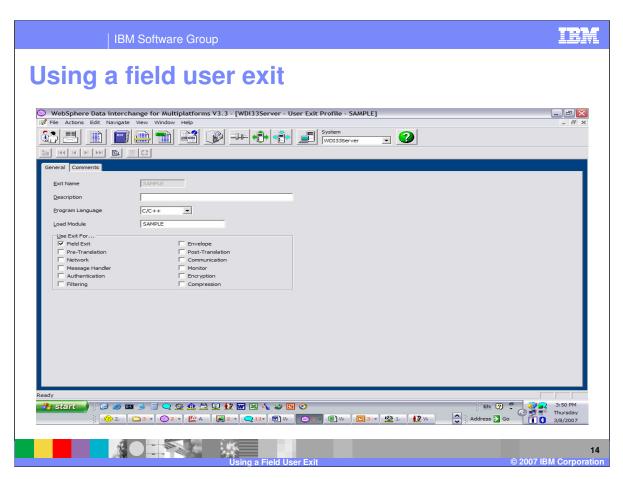

You can update all fields for the definition except the exit name.

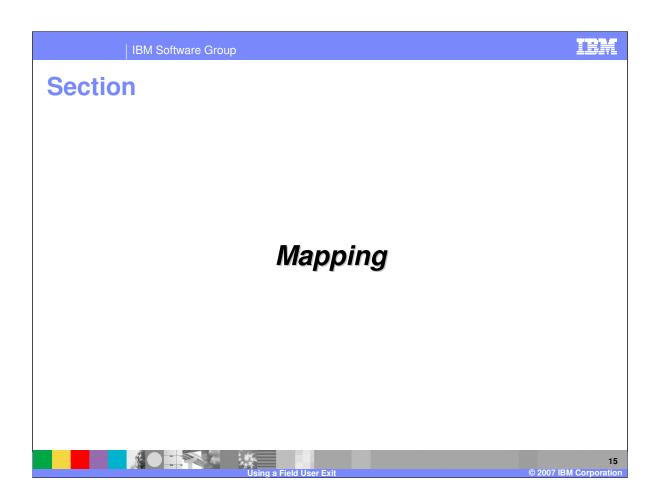

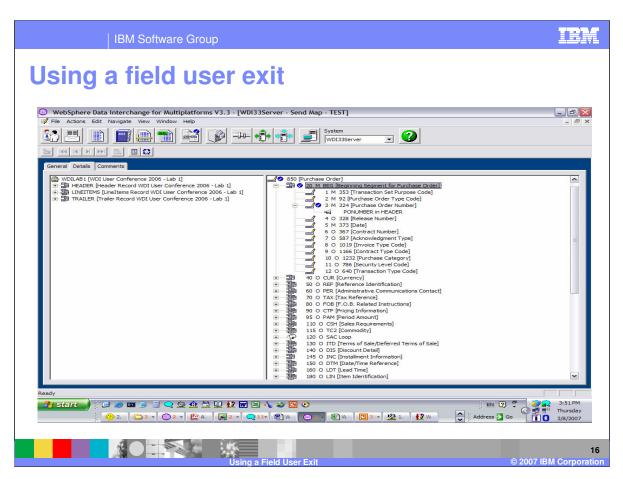

Now you can add the user exit to a map.

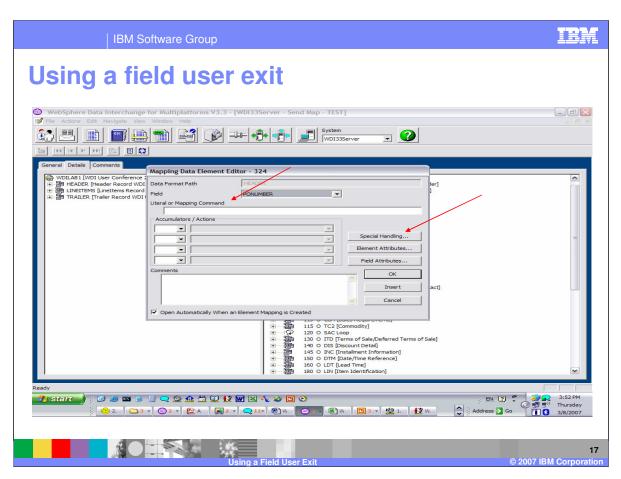

The user exit can be entered on the Literal or Mapping Command line or you can use Special Handling.

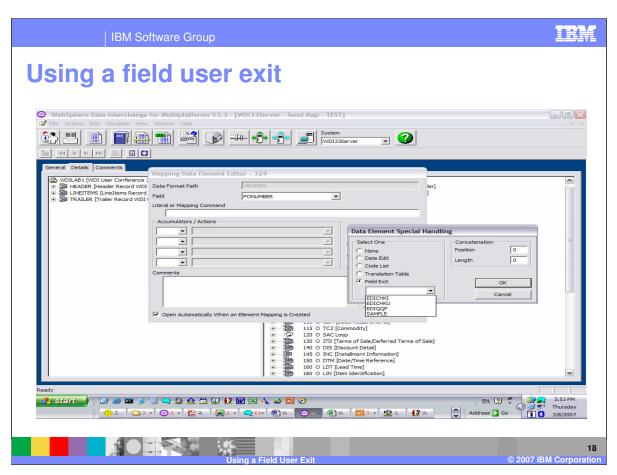

Using special handling you can select the Field Exit and use the drop down list to select the exit. The source value PONUMBER identified in the field. This value will be passed to the exit and the results if any will be used in this mapping.

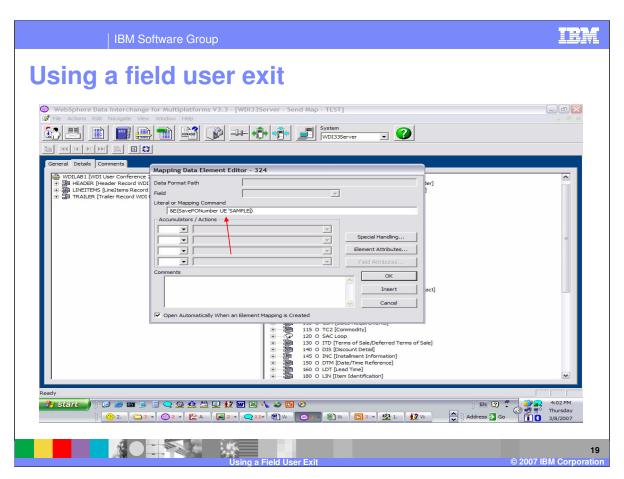

Using the Literal or Mapping Command list the exit is specified using the special operator UE. SavePONumber is a variable containing the source value previously saved and SAMPLE is the user exit to be called. The command is within the &E or expression. Since there is not a field identified the results returned from the user exit if any will be used in this mapping.

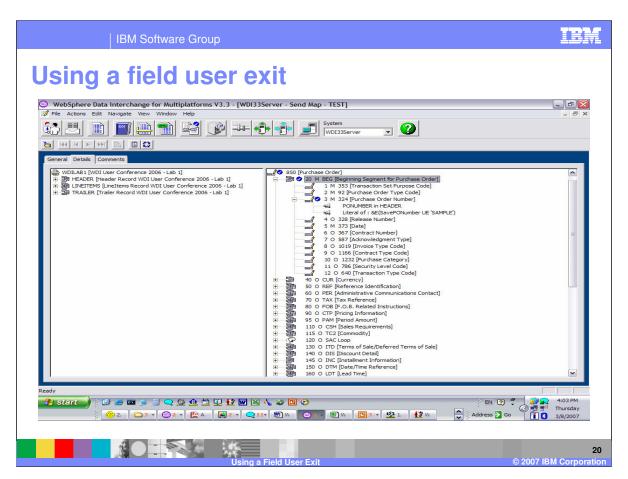

This is the completed map.

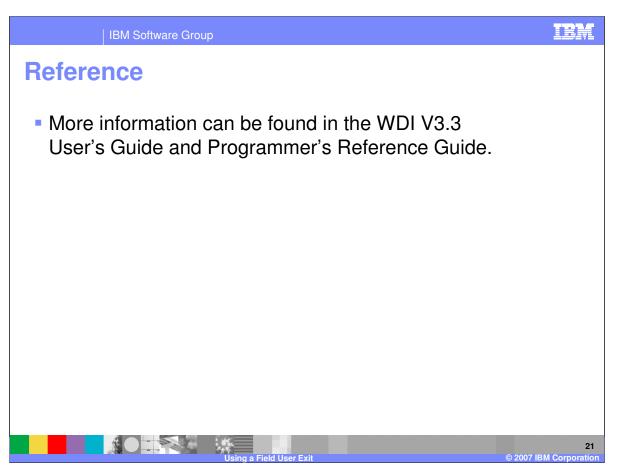

More information can be found in the WebSphere Data Interchange Version 3.3 User's Guide and Programmer's Reference Guide.

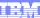

Template Revision: 04/25/2006 11:09 AM

## Trademarks, copyrights, and disclaimers

The following terms are trademarks or registered trademarks of International Business Machines Corporation in the United States, other countries, or both:

 
 IBM IBM(logo)
 CICS Cloudscape
 IMS Informix
 WMQ OS/390
 Tivoli WebSpher Series

 e(logo)business AlX
 DB2 DB2 Universal Database
 iSeries Lotus
 OS/400 pSeries
 xSeries zSeries

Java and all Java-based trademarks are trademarks of Sun Microsystems, Inc. in the United States, other countries, or both.

Microsoft, Windows, Windows NT, and the Windows logo are registered trademarks of Microsoft Corporation in the United States, other countries, or both.

Intel, ActionMedia, LANDesk, MMX, Pentium and ProShare are trademarks of Intel Corporation in the United States, other countries, or both.

UNIX is a registered trademark of The Open Group in the United States and other countries.

Linux is a registered trademark of Linus Torvalds.

Other company, product and service names may be trademarks or service marks of others.

Product data has been reviewed for accuracy as of the date of initial publication. Product data is subject to change without notice. This document could include technical inaccuracies or typographical errors. IBM may make improvements and/or changes in the product(s) and/or program(s) described herein at any time without notice. Any statements regarding IBM's tuture direction and intent are subject to change or withdrawal without notice, and represent goals and objectives only. References in this document to IBM products, programs, or services does not imply that IBM intends to make such products, programs or services available in all countries in which IBM operates or does business. Any reference to an IBM Program Product in this document is not intended to state or imply that only that program product may be used. Any functionally equivalent program, that does not infringe IBM's intellectual property rights, may be used instead.

Information is provided "AS IS" without warranty of any kind. THE INFORMATION PROVIDED IN THIS DOCUMENT IS DISTRIBUTED "AS IS" WITHOUT ANY WARRANTY, EITHER EXPRESS OR IMPLIED. IBM EXPRESSLY DISCLAIMS ANY WARRANTIES OF MERCHANTABILITY, FITNESS FOR A PARTICULAR PURPOSE OR NONINFRINGEMENT. IBM shall have no responsibility to update this information. IBM products are warranted, if at all, according to the terms and conditions of the agreements (e.g., IBM Customer Agreement, Statement of Limited Warranty, International Program License Agreement, etc.) under which they are provided. Information concerning non-IBM products was obtained from the suppliers of those products, their published announcements or other publicly available sources. IBM has not tested those products in connection with this publication and cannot confirm the accuracy of performance, compatibility or any other claims related to non-IBM products. IBM makes no representations or warranties, express or implied, regarding non-IBM products and services.

The provision of the information contained herein is not intended to, and does not, grant any right or license under any IBM patents or copyrights. Inquiries regarding patent or copyright licenses should be made, in writing, to:

IBM Director of Licensing IBM Corporation North Castle Drive Armonk, NY 10504-1785 U.S.A.

Performance is based on measurements and projections using standard IBM benchmarks in a controlled environment. All customer examples described are presented as illustrations of how those customers have used IBM products and the results they may have achieved. The actual throughput or performance that any user will experience will vary depending upon considerations such as the amount of multiprogramming in the user's job stream, the IVO configuration, the storage configuration, and the workload processed. Therefore, no assurance can be given that an individual user will achieve throughput or performance improvements equivalent to the ratios stated here.

© Copyright International Business Machines Corporation 2006. All rights reserved.

Note to U.S. Government Users - Documentation related to restricted rights-Use, duplication or disclosure is subject to restrictions set forth in GSA ADP Schedule Contract and IBM Corp.

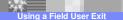

22

© 2007 IBM Corporation